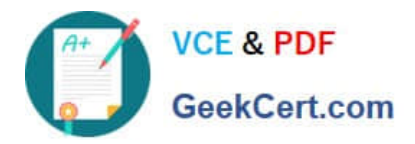

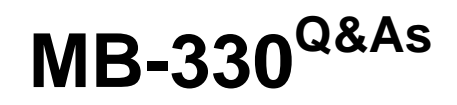

Microsoft Dynamics 365 Supply Chain Management

# **Pass Microsoft MB-330 Exam with 100% Guarantee**

Free Download Real Questions & Answers **PDF** and **VCE** file from:

**https://www.geekcert.com/mb-330.html**

100% Passing Guarantee 100% Money Back Assurance

Following Questions and Answers are all new published by Microsoft Official Exam Center

**C** Instant Download After Purchase

**83 100% Money Back Guarantee** 

- 365 Days Free Update
- 800,000+ Satisfied Customers

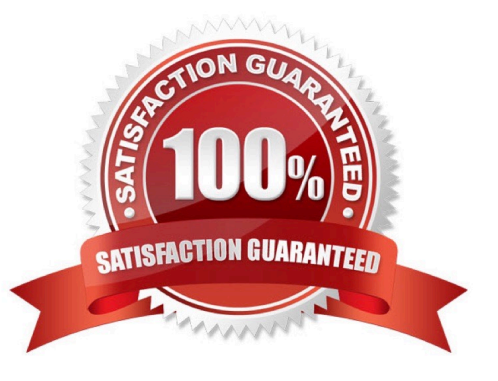

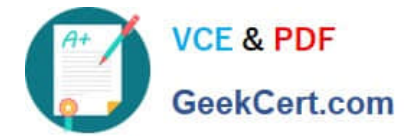

## **QUESTION 1**

You need to configure the smartboards. What should you create?

- A. price groups
- B. a new product master for each variation
- C. a bill of material (BOM) version
- D. D. variants by using the variant suggestions tool

Correct Answer: D

School of Fine Art agrees to purchase a new line of smartboards from a vendor. The agreed-upon smartboard purchase prices will have a cost price per 55-inch, 75-inch, or 85- inch.

Predefined product variants

Example scenario: Create predefined product variants This example scenario shows how to create product variants for a product master using a combinations of product dimensions.

Step 1: Create a product master

Step 2: Add product dimensions

Step 3: Generate product variants

To generate product variants:

With your new product master still open, select Product variants on the Action Pane.

Select Variant suggestions on the Action Pane.

The system generates a list with all possible combinations of the sizes and colors you defined for the product. Select Select all on the toolbar. In this example, select all of the possible variants. If you only want to use a subset of the possible

product dimension combinations, select only the required check boxes as needed.

Select Create.

Select Save.

Reference: https://learn.microsoft.com/en-us/dynamics365/supply-chain/pim/tasks/create- predefined-product-variants

### **QUESTION 2**

A company uses Dynamics 365 Supply Chain Management.

You create a product by using an incorrect product dimension group. The product has not yet been released to the legal entities.

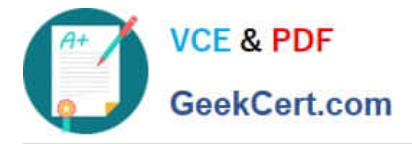

You need to determine whether you can change the product dimension group.

Which two conditions must be met? Each answer presents part of the solution.

NOTE: Each correct selection is worth one point.

- A. Dimensions must not be specified for the product master.
- B. The item must not already be validated.

C. Dimensions must be specified that match the original but not the new product dimension group.

D. The product master must not be released to any legal entities.

Correct Answer: AD

Changing the product dimension group for a product master The setup of the product dimension group for a product master can be changed if the product master has not been released, and if no dimensions have been created.

Otherwise, the following rules apply:

If a product master has been shared, the setup of the product dimension group cannot be changed. This rule applies both to the shared instance of the product master and to any company-specific instances.

If a product master is created as a released product master, the product dimension group cannot be changed.

If dimensions have been created for a product master, the product dimension group cannot be changed. However, if the dimension setup of a new product dimension group is identical to the dimension setup of the original product dimension

group, the new product dimension group can be changed.

Reference: https://docs.microsoft.com/en-us/dynamicsax-2012/appuser-itpro/about- inventory-dimensions- anddimension-groups

# **QUESTION 3**

A warehouse uses mobile devices for locating products.

Products are listed in the Inventory module in incorrect locations. Users must therefore manually locate products to be picked. You need to ensure that the users\\' mobile device updates ^locations of the products.

Which two actions should you take to update product locations by using the mobile devices? Each correct answer presents part of the solution. NOTE: Each correct selection is worth one point.

A. Scan a shelf barcode and update the inventory.

- B. Manually find the physical location of the product.
- C. Log into a desktop computer and update the Inventory module
- D. Manually move product to the correct physical location

Correct Answer: BD

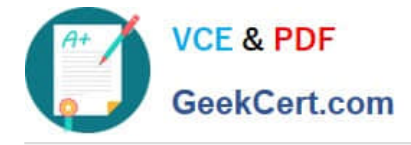

# **QUESTION 4**

Note: This question is part of a series of questions that present the same scenario. Each question in the series contains a unique solution that might meet the stated goals. Some question sets might have more than one correct solution, while

others might not have a correct solution. After you answer a question in this section, you will NOT be able to return to it. As a result, these questions will not appear in the review screen. A company is implementing inventory management in

Dynamics 365 for Finance and Operations. The company needs to block inventory and ensure that physical inventory will not be reserved by other outbound transactions.

You need to select the appropriate option to block the inventory in the system.

Solution: Select the full blocking option in the item sampling page.

Does the solution meet the goal?

A. Yes

B. No

Correct Answer: A

## **QUESTION 5**

A company uses Dynamics 365 for Finance and Operations and implements procurement categories.

Purchase requisitions are required for the purchase of procurement category goods.

You need to ensure that the company purchases office supplies only from one specific vendor.

Which two actions should you perform? Each correct answer presents part of the solution.

NOTE: Each correct selection is worth one point.

A. Add the preferred vendor to the office supplies procurement category setup

B. Create a preferred trade agreement for the office supplies vendor

- C. In purchasing policies, configure a specific category policy for office supplies
- D. In purchasing policies, create a Purchase requisition control rule
- E. Configure the purchase requisition workflow to specify the office supplies vendor

Correct Answer: AC

[Latest MB-330 Dumps](https://www.geekcert.com/mb-330.html) [MB-330 Study Guide](https://www.geekcert.com/mb-330.html) [MB-330 Braindumps](https://www.geekcert.com/mb-330.html)